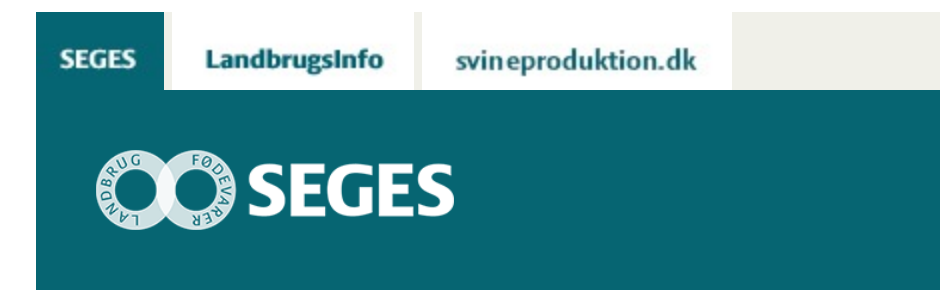

# **AP 1 REGNSKABSDATABANK**

# STØTTET AF **Promille**afgiftsfonden for landbrug

RegnskabsDataBank er et sted, der indeholder data fra overførte regnskaber til Økonomidatabasen. Data kan nemt hentes og anvendes i forskellige sammenhænge.

# **Det kan være i forbindelse med overførsler af regnskaber til ØDB, samt ved den videre analyse af regnskaberne.**

Du finder RegnskabsDataBank her:<https://regnskabsdatabank.seges.dk/>

# **Overførsel af regnskaber**

I forbindelse med overførsel af regnskaber til økonomidatabasen, kan der hentes en status over de overførsler der er sket indtil nu. Desuden kan der hentes kontrolrapporter for de enkelte driftsgrene, med detaljeret oversigt over de ejendomme der er overført.

For hver enkelt ejendom kan der hentes en historik over de kontroludfald, der har været i forbindelse med overførsler. Der vises kontrolgrænser, eventuelle kommentarer fra SEGES, samt godkendelsesstatus.

#### **Analyse af regnskaber**

#### *Regneværktøjer*

Data fra RDB kan anvendes i forskellige regneværktøjer, som findes her på Landbrugsinfo, det gælder blandt andet bedriftsprognose og afstemningsværktøjer. [Se mere her.](https://projektsite.landbrugsinfo.dk/Itvaerktoejer/Oekonomi/Sider/eo_17_7434_RegnskabsDataBank-regneark.aspx)

Har I selv udviklet regneværktøjer, hvor I bruger data fra regnskaberne, kan I nu hente data direkte i RDB i stedet for at indtaste manuelt.

# *Business Check*

Den nyeste version af Business Check regnearket kan nu hentes i RDB. Regnearket opdateres løbende og indeholder derfor de seneste overførte ejendomme.

#### **Sådan anvendes RegnskabsDataBanken**

*Hent regnskabsdata til regneværktøjer m.m.*

Brug menupunktet "Dataopslag".

Indtast ejendomsnummer og klik på "Hent regnskab". De seneste overførte data hentes. Hvis man ønsker data fra et andet år vælges regnskabsår i drop down boksen.

For at få data over i f.eks. Excel klik på "Marker Data" og herefter Ctrl-C (eller højreklik og kopier)

I det aktuelle regneark sættes data ind ved brug af Ctrl-V (eller højreklik og indsæt) i den aktuelle celle.

*Hent det nyeste Business check regneark*

Brug menupunktet "Filer"

Find tabellen "Business Check" og åbn det relevante regneark. Regnearkene er opdelt efter driftsgrene og opdateres løbende.

*Hent en status for overførsler* Brug menupunktet "Filer" Find tabellen "status for overførsler" og åbn pdf-filen

*Hent kontrolrapport for de enkelte driftsgrene*

Brug menupunktet "Filer"

Find tabellen "Kontrolrapport" og åbn det relevante regneark. Regnearkene er opdelt på driftsgrene og godkendt/ikke godkendt. De sidste numre i filnavnet angiver tidspunktet for dannelse af rapporten.

*Hent historik for kontroludfald for den enkelte ejendom* Brug menupunktet "kontroludfald" Indtast ejendomsnummer og klik på "Hent kontroludfald".

# **Adgang til RegnskabsDataBank**

Adgang til RDB administreres lokalt på den enkelte DLBR virksomhed af en medarbejder, der har administratoradgang til websiden: <https://dliadmin.dlbr.dk/>

En bruger tildeles fuld adgang til alle Ø90 kredsens ejendomme ved at indmelde vedkommende i gruppen: Brugeradgang til <https://regnskabsdatabank.seges.dk/>

GTAXXXRegnskabsDataBank, hvor XXX er DLBR virksomhedens centernummer.

Se [generel vejledning](http://www.supportsitet.dk/Brugeradministration/Brugeradministration.htm) i brugeradministration via <https://dliadmin.dlbr.dk/>

#### **Mere information**

Henvendelse vedrørende adgang til og brug af RDB til Lone Carlqvist, loc@seges.dk eller Arne Oksen, aro@seges.dk

© 2021 - SEGES Projektsitet